How to Register a New Facility with Quit Now Virginia

- Go to the referral portal<https://rallycoaching.my.site.com/referral/s/>
- Select **Virginia**, confirm **Virginia**
- Click **Search Referring Facility**
- Click **New Facility**
- **Complete all boxes on form**
- Click **Save**
- Begin Referring patients/clients

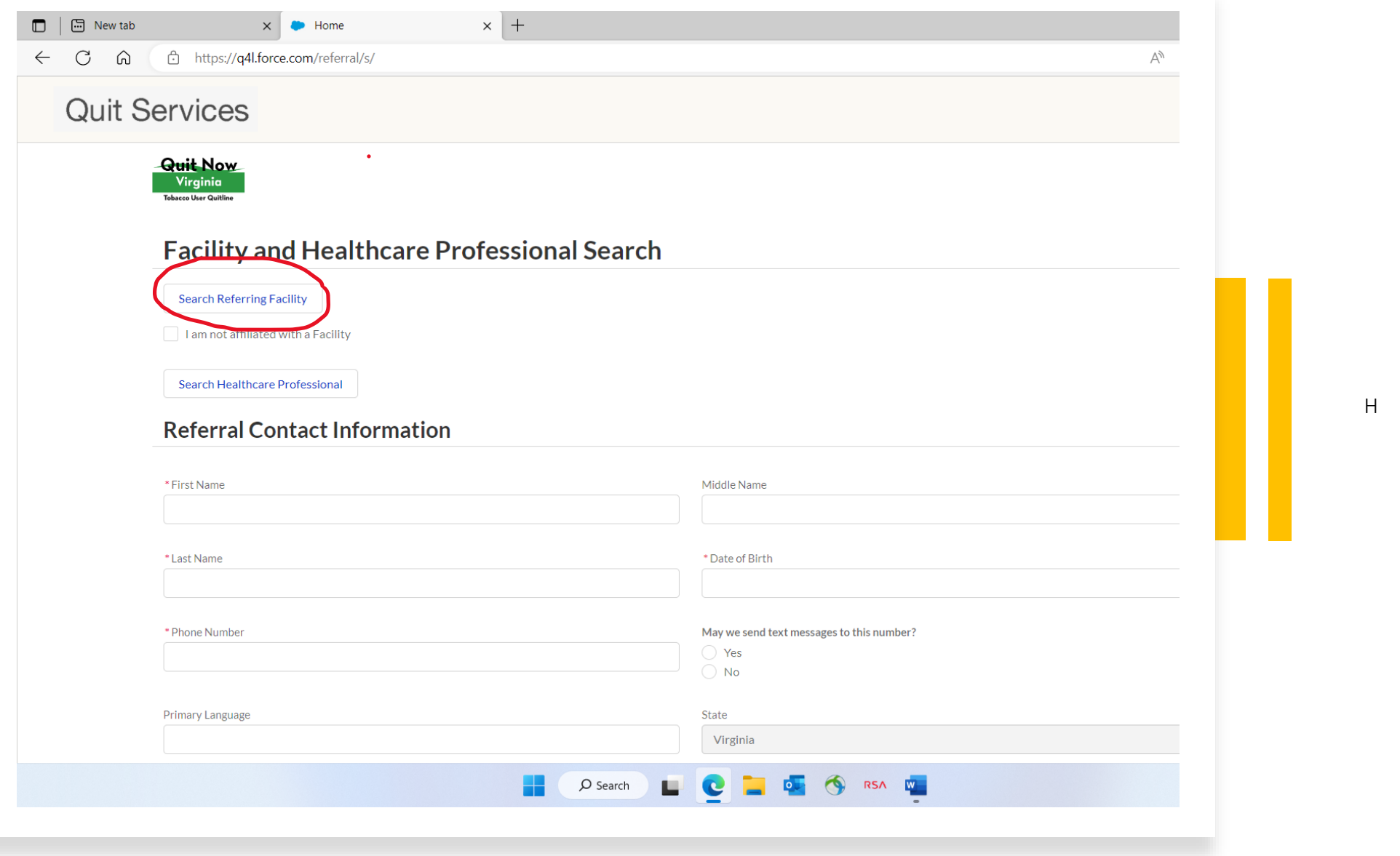

 $\bullet$  . The set of  $\mathcal{O}(\mathbb{R}^d)$ 

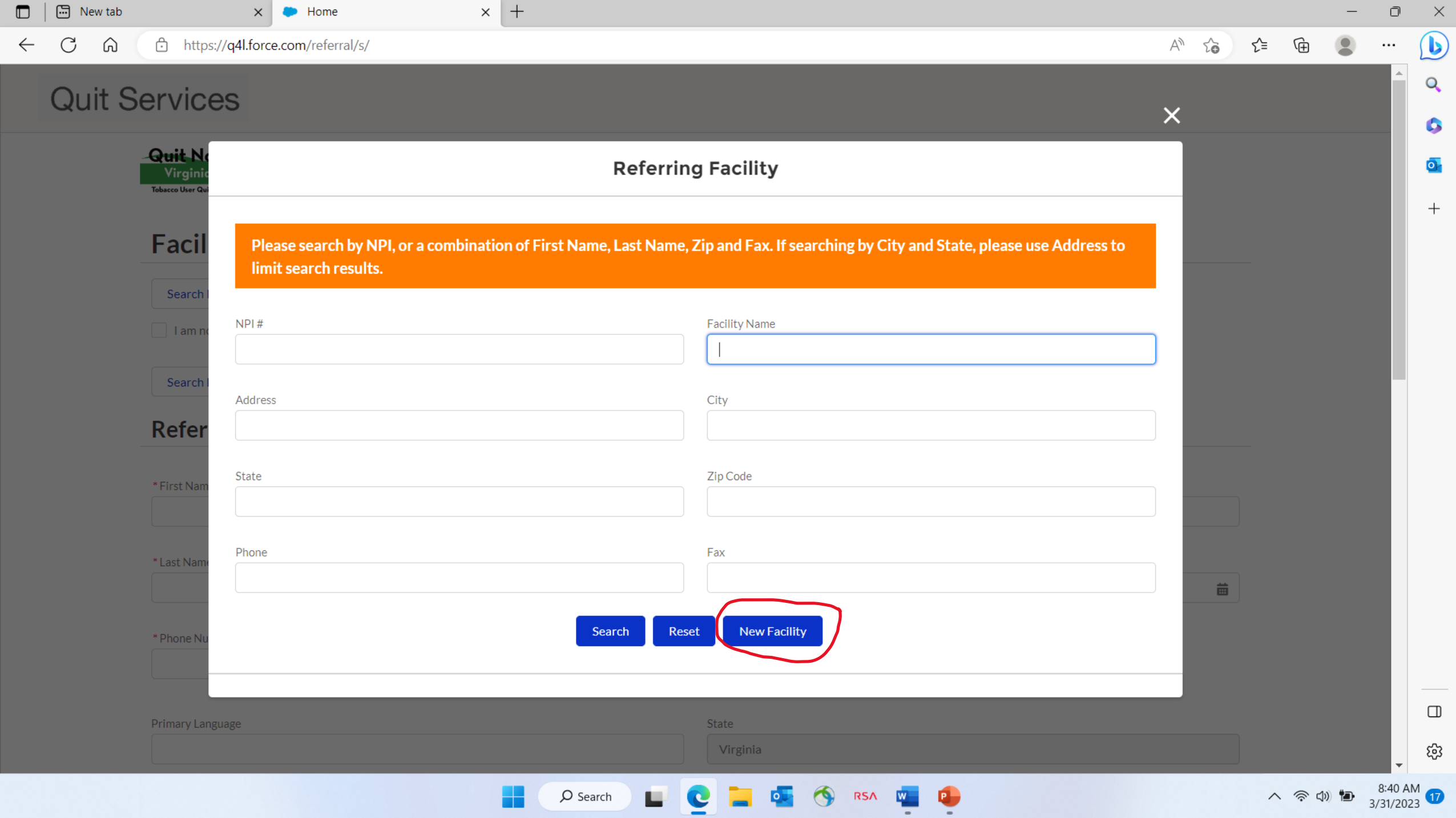

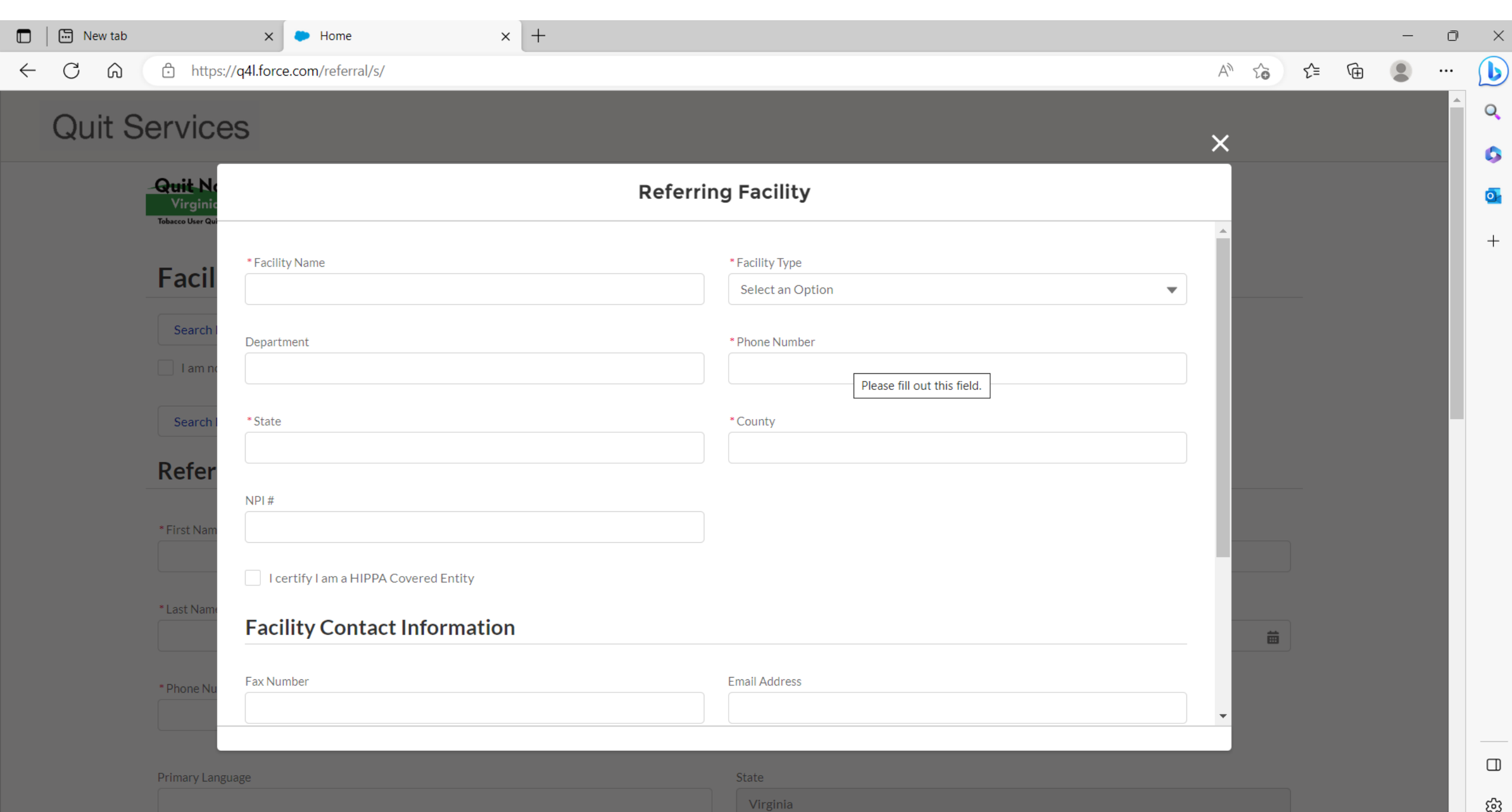